# **TERUSLAH SEKOLAH, PINTAR ITU KEREN !!**

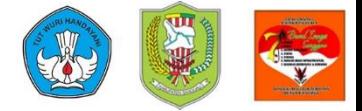

# **PANDUAN PENGGUNAAN SIAP SEKOLAH**

**SISTEM INFORMASI ANAK PUTUS SEKOLAH** 

BERHENTI BUKAN LAH PILIHAN, JANGAN PUTUS SEKOLAH SATU KAN SEMANGAT, AYO SEKOLAH

Sistem Informasi

# A. PROFIL KABUPATEN SANGGAU

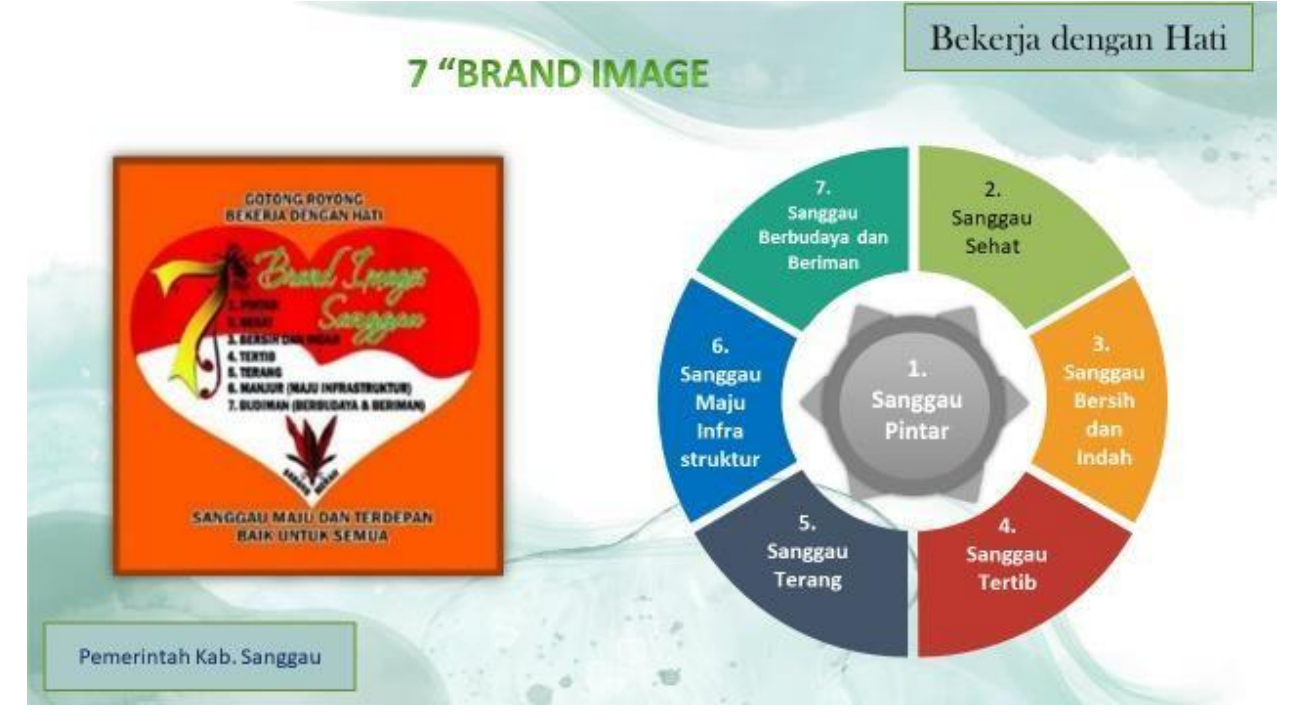

# GAMBARAN ORGANISASI VISI: "Sanggau Maju dan Terdepan"

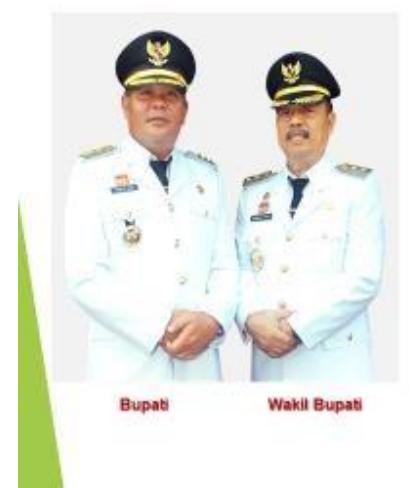

**Misi pertama,**<br>Membangun dan meningkatkan<br>infrastruktur, sarana dan prasarana publik<br>yang berkualitas, adil, berkelanjutan dan<br>berwawasan lingkungan,

Misi kedua

mas keuvu,<br>Mewujudkan masyarakat yang cerdas,<br>sehat, bermartabat, dan berdaya saing.

**Misi ketiga,**<br>Meningkatkan taraf hidup masyarakat<br>berbasis ekonomi kerakyatan dan nilainilai kearifan local.

**Misi keempat,**<br>Meningkatkan tata kelola pemerintahan<br>yang baik.

# MISI:

#### Misi kelima,

Meningkatkan tata kehidupan sosial masyarakat yang harmonis, religius, berbudaya, dan<br>demokratis

*Misi keenam,*<br>Meningkatkan ketentraman dan ket<mark>entiban</mark><br>masyarakat.

Misi ketujuh, Meningkatkan pembangunan berbasis desa dan<br>kawasan perdesaan

**Misi kedelapan,**<br>Meningkatkan percepatan pembangunan wilayah<br>perbatasan yang bersinergi dengan pemerintah provinsi dan pemerintah pusat.

# B. LATAR BELAKANG DAN PERMASALAHAN

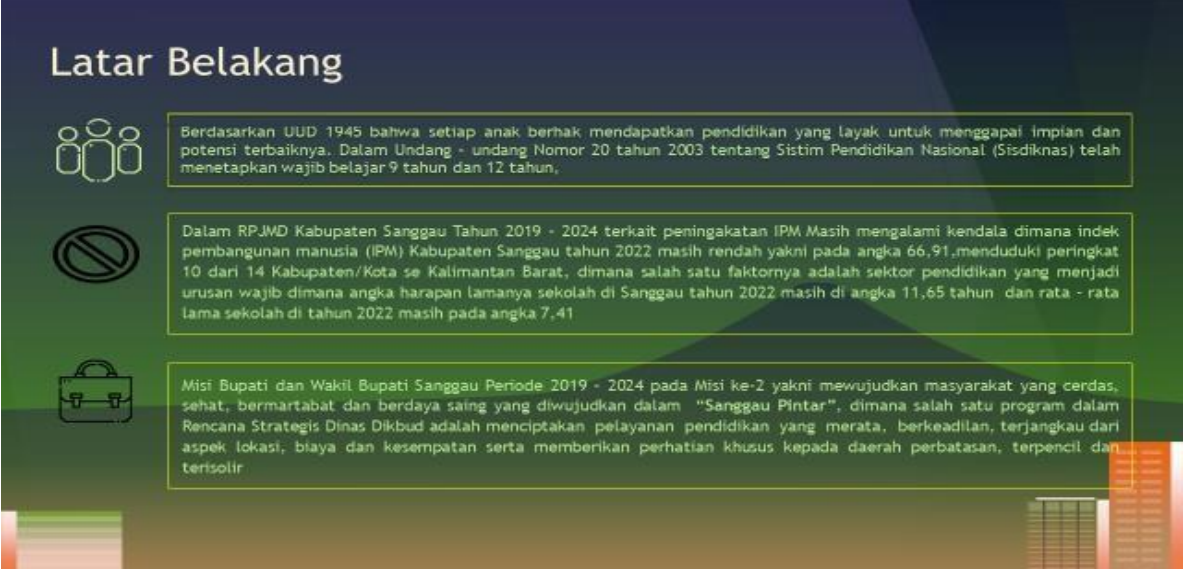

Sesuai dengan Visi Pemerintah Kabupaten Sanggau yakni "**Sanggau Maju dan Terdepan** " dimana salah satu Misi yang tergambar dalam 7 Brand Image Kabupaten Sanggau yakni " **Sanggau pintar"** masih menghadapi permasalahan terkait masih rendahnya tingkat Indek Pembangunan Manusia (IPM) Kabupaten Sanggau yakni masih pada angka 66,91 dan menduduki peringkat 10 dari 14 Kabupaten/Kota se Kalimantan Barat, dimana salah satu penyebabnya adalah sektor pendidikan yang diukur melalui angka harapan lamanya anak sekolah di Sanggau tahun 2022 masih di angka 11,65 tahun atau masih di Kelas 2 SMA, dan rata - rata lama sekolah di tahun 2022 masih pada angka 7,41 tahun atau masih di Kelas 2 SMP, sebagaimana tabel berikut:

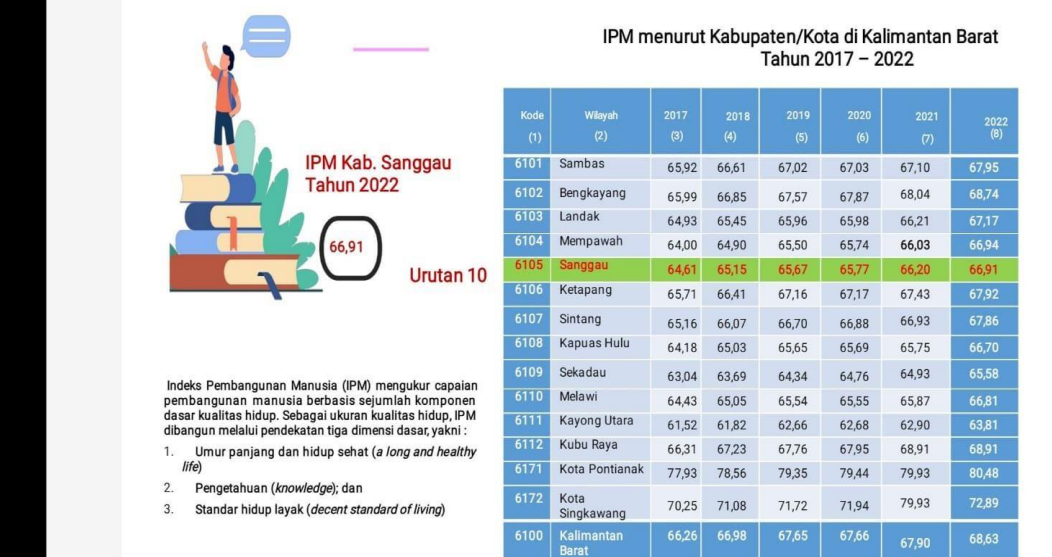

### Harapan Lama Sekolah menurut Kabupaten/Kota<br>di Kalimantan Barat Tahun 2017 – 2022 (tahun)

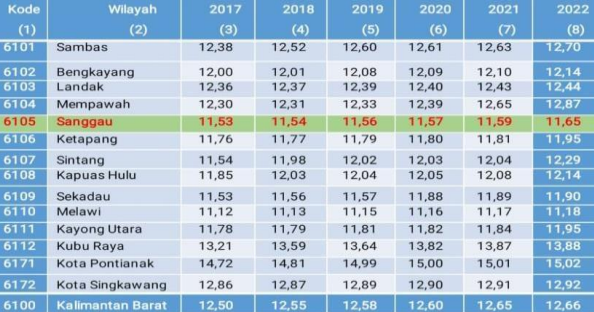

### Rata- Rata Lama Sekolah menurut Kabupaten/Kota di<br>Kalimantan Barat Tahun 2017– 2022 (tahun)

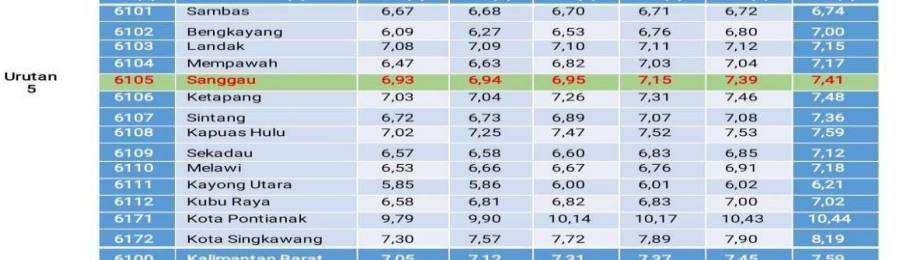

C. ANAK PUTUS SEKOLAH

Secara umum putus sekolah dapat diartikan sebagai kondisi dimana peserta didik keluar dari suatu system pendidikan formal sebelum mereka menamatkan pendidikan sesuai dengan jenjang waktu system persekolahan yang diikuti. Disamping definisi tersebut dalam kaitannya dengan wajib belajar 9 tahun dan wajib belajar 12 tahun, putus sekolah juga dimaknai tidak dilanjutkannya pendidikan dari satu jenjang pendidikan yang lebih rendah ke jenjang pendidikan yang lebih tinggi.

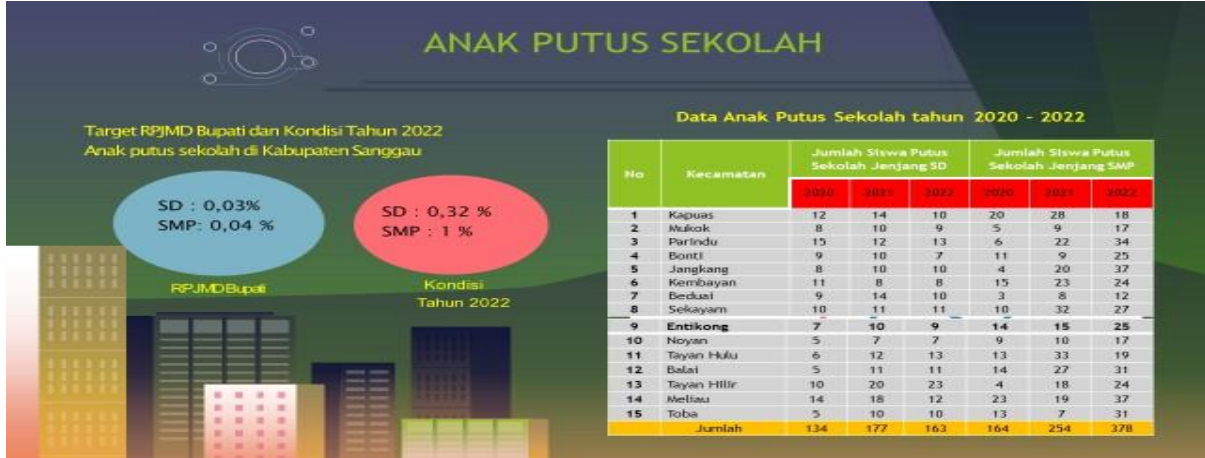

# D. LANGKAH STRATEGIS PENURUNAN ANAK PUTUS SEKOLAH

Permasalahan anak putus sekolah merupakan permasalahan yang komplek dan saling keterkaitan antara satu dengan yang lainnya. Oleh karena itu dalam penanganan anak putus sekolah tidak bias hanya dilakukan sendiri oleh Dinas Dikbud Kabupaten Sanggau , namun harus melibatkan semua stakeholders terkait dalam membangun kolaborasi dan kerjasama lintas sectoral baik dengan Forkopimda, OPD, lembaga masyarakat dan insan pendidikan lainnya agar bias lebih efektif dan optimal dalam mengatasi anak putus sekolah.

Sebagai Bentuk Kolaborasi sesuai hasil kesepakatan dalam rapat koordinasi lintas sectoral maka dituangan dalam bentuk Satuan Tugas (Satgas) bersama penurunan anak putus sekolah yang ditetapkan dengan Keputusan Bupati Sanggau.

# E. APLIKASI SIAP SEKOLAH

Dalam upaya mendukung kelancaran tugas Penurunan anak putus sekolah maka project leaders dalam proyek perubahan ini membuat sebuah inovasi dalam bentuk aplikasi yang dinamai dengan SIAP SEKOLAH (Sistem Informasi Anak Putus Sekolah).

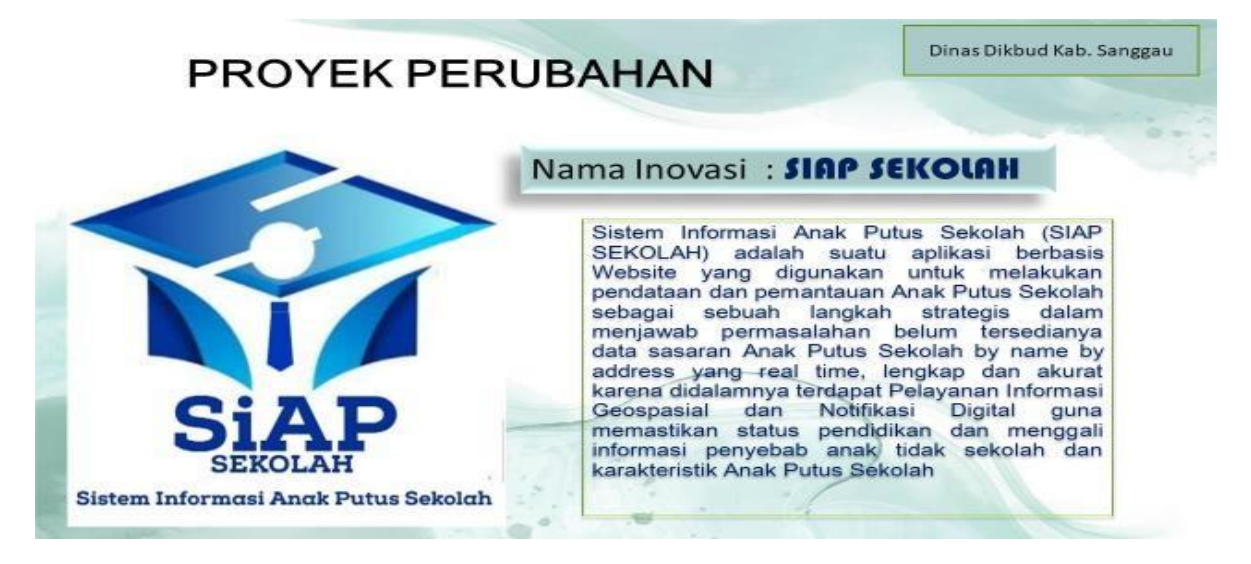

# F. ALUR PROSES APLIKASI SIAP SEKOLAH BESERTA PENJELASANNYA

A. Cara Membuka website Aplikasi SIAP SEKOLAH 1. Buka Browser (Mozila Firefox / Google Chrome) dengan alamat url sebagai berikut [\(https://siapsekolah.mediavisualgroup.com/login\)](https://siapsekolah.mediavisualgroup.com/login) 2. Akan muncul tampilan halaman depan SIAP SEKOLAH. Maka pada layar akan tampak menu halaman seperti berikut:

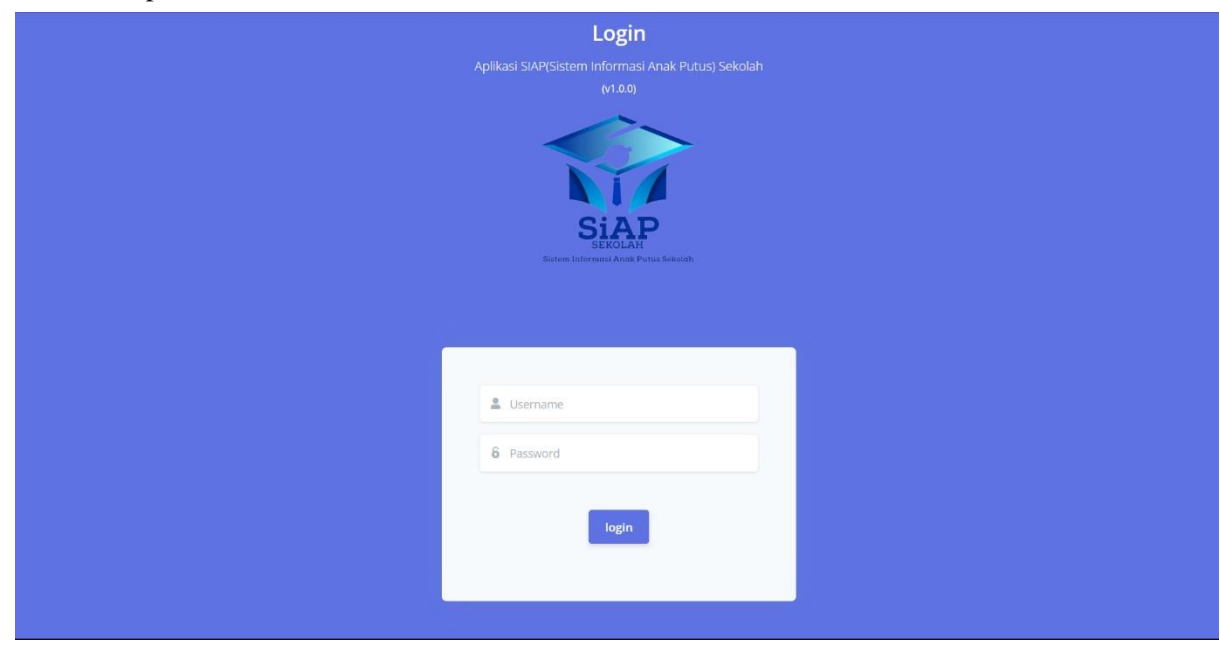

Masukkan username dan password yang telah diberikan oleh Admin

Dishubkominfo, isi username dan password, dan terakhir klik login.

4. Jika username, dan passworrd benar maka selamat Anda telah masuk ke halaman dashboard website. Seperti berikut :

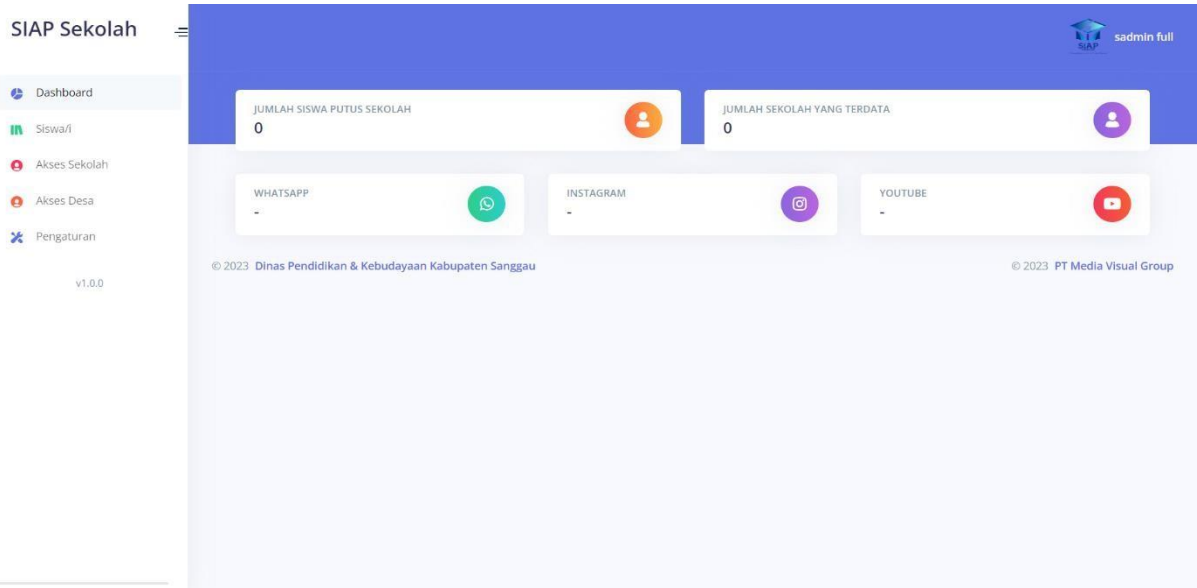

5. Pada saat pengguna sudah didalam website, pengguna dapat melihat halaman – halaman menu pada website seperti :

- Dashboard
- Data Siswa/I
- Akses Sekolah
- Akses Data
- Pengaturan

### B. Halaman Dashboard

Halaman Dashboard adalah halaman utama atau halaman awal yang menampilkan ringkasan informasi penting dan Fungsi halaman dashboard ini Merangkum seluruh data yang kita isi akan masuk ke halaman dashboard.

# C. Data Siswa/i

Fitur Siswa/Siswi :

- berfungsi untuk menginput data anak putus sekolah.
- Pada Tambah Siswa/Siswi yang mengguanakan tanda seperti (\*),menggunakan data Dapodik untuk mengecek data NISN yang valid. Jika kita mengisi data NISN lalu Cek, akan muncul Data Pribadi Siswa/Siswi Tersebut Fitur Tambah berfungsi menambahkan data yang sudah kita isi. Contoh:

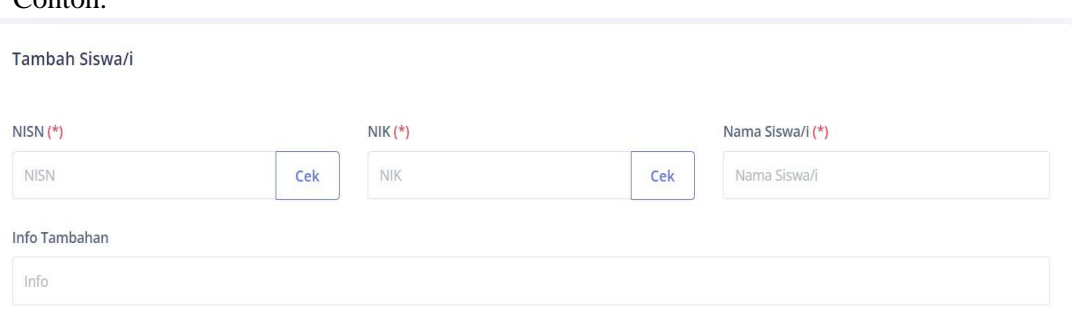

• Admin bisa menambahkan data siswa/siswi, mengedit dan meghapus data siswa, dan Admin dapat melihat seluruh data siswa/i pada fitur detail, admin dapat mencari data siswa dengan mengisi NISN yang NIK, lalu tekan cek. Contoh:

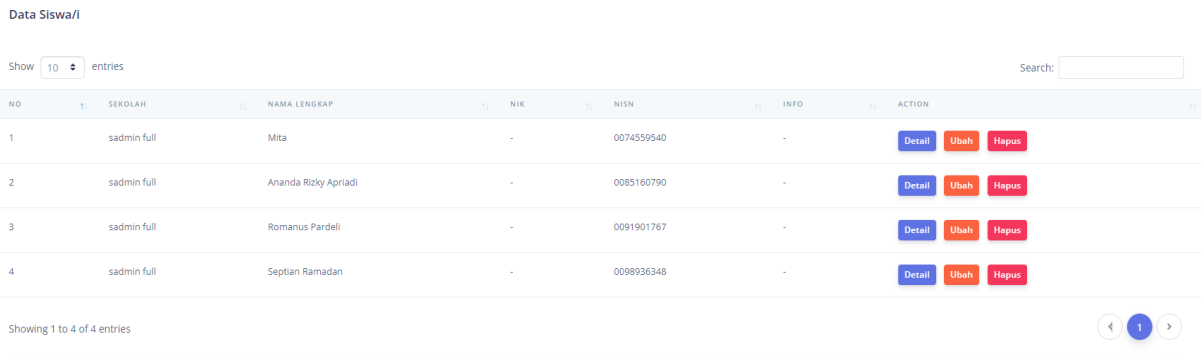

• Untuk fitur **Detail**, fitur ini mencakup seluruh data siswa/i yang berhasil ditambahkan seperti Data pribadi, data orang tua, dan data informasi pendidikan. Data ini dapat dicetak dalam bentuk pdf. Contoh :

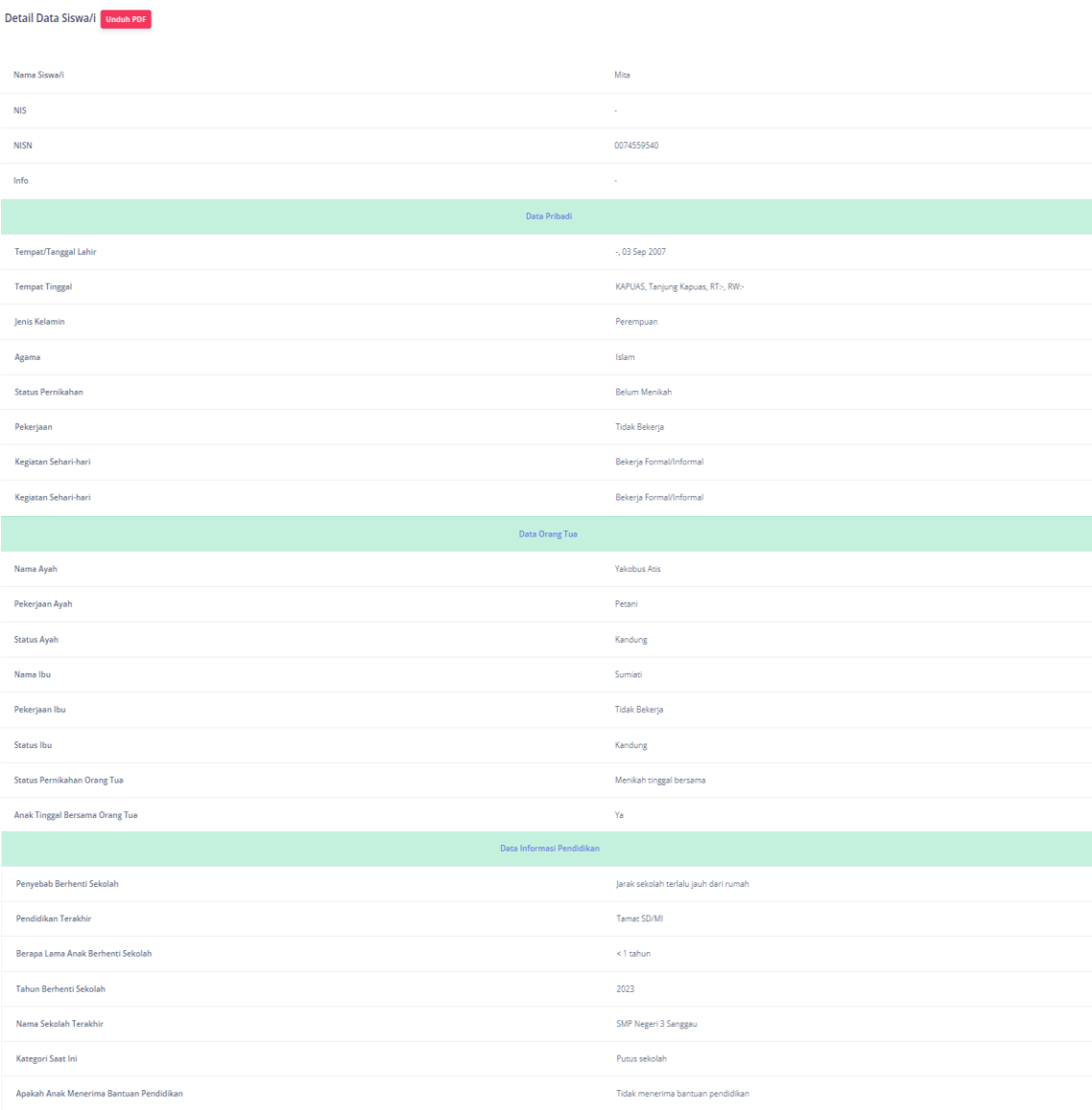

• Untuk validasi data siswa/i, bertujuan untuk memastikan data tersebut benar dengan cara mengupload KK atau KTP, setelah sudah selesai upload klik tambah. File sudah berhasil ditambahkan. Contoh :

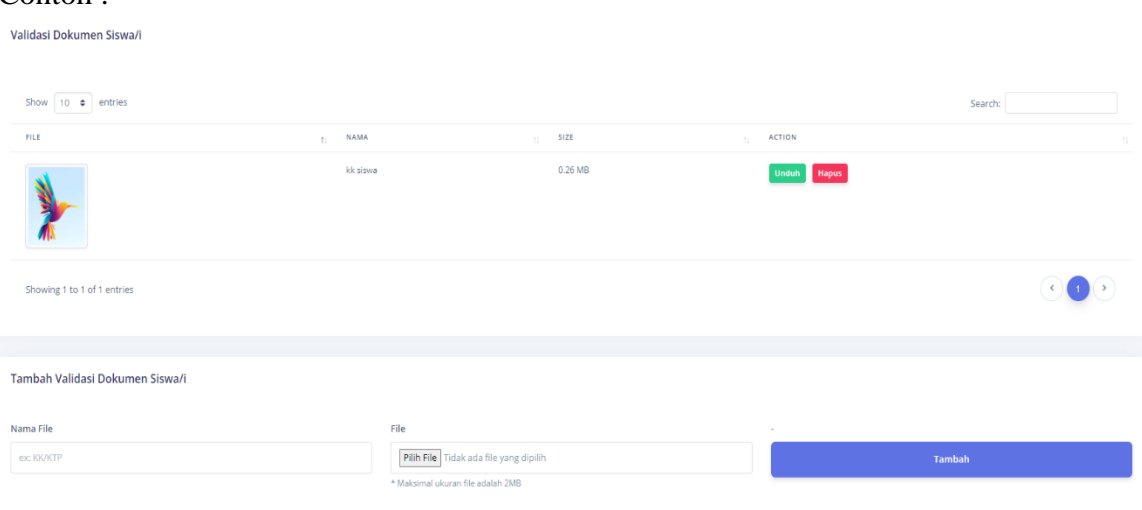

### D. Akes Sekolah

Admin dapat menambah akses sekolah, mengedit dan menghapus data akses sekolah.

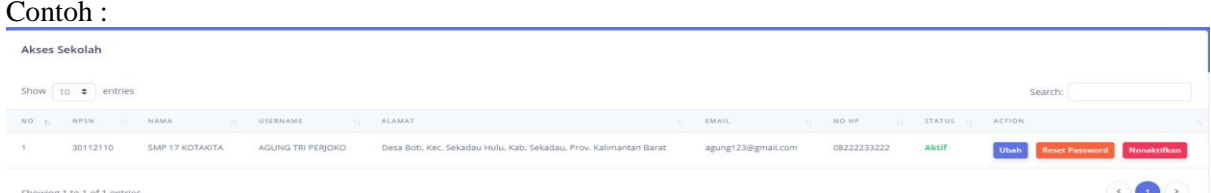

sama seperti penggunaan data siswa/i, yang membedakan hanyalah aksesnya yang menggunakan NPSN yang sudah terkoneksi ke Dapodik. Contoh :

Ubah Akses User Sekolah

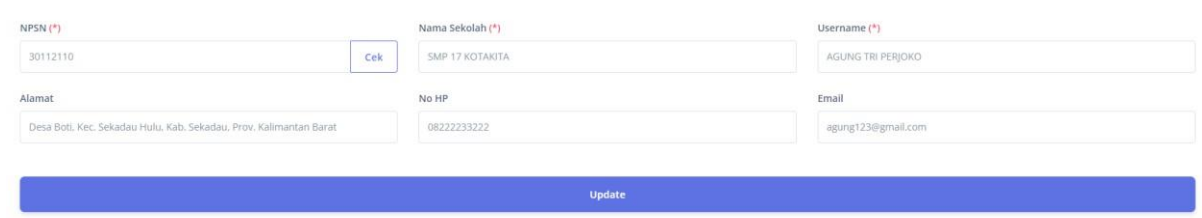

# E. Akses Desa

Fungsi Akses Desa ini untuk Desa bisa menginput data Anak-anak yang putus sekolah. Jadi desa bisa ikut campur dalam menginputkan data Akses sekolah dapat melakukan ubah, Reset Password dan dapat merubah status Desa

Contoh Status Aktif :

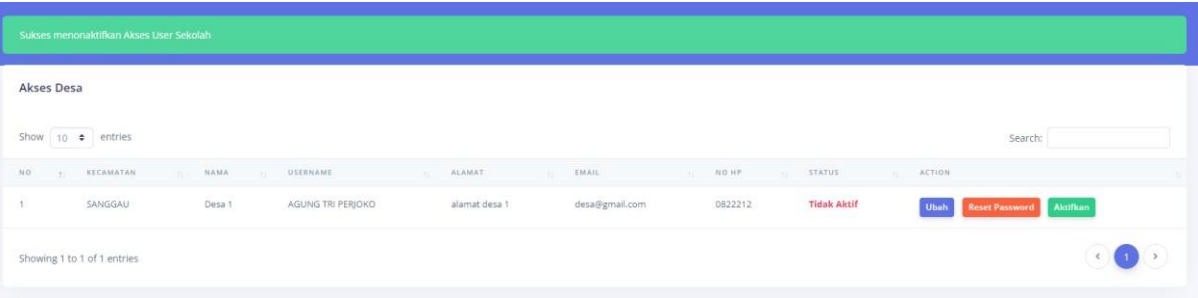

# Contoh Status Nonaktifkan

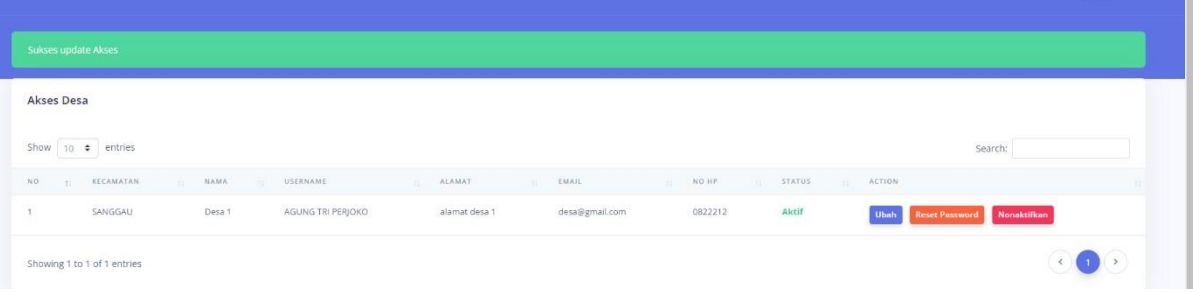

# F. Akses Kecamatan

Fungsi Akses Kecamatan ini mirip seperti akses Desa bisa menginput data Anak-anak yang putus sekolah. Jadi Kecamatan bisa ikut campur dalam menginputkan data Akses sekolah dapat melakukan ubah, Reset Password dan dapat merubah status Desa

# QUOTE: BERHENTI BUKANLAH PILIHAN, JANGAN PUTUS

SEKOLAH SATUKAN SEMANGAT, AYO SEKOLAH

 $MOTTO:$ 

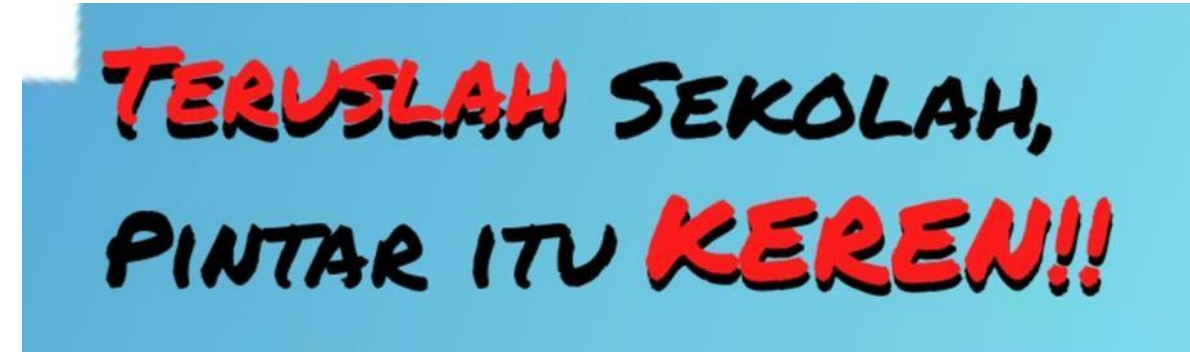